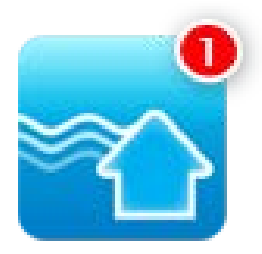

## **Mrs. Haque's Nursery School App**

Receive school information instantly and directly to your phone

Dear Parents,

Haque Academy is extremely excited to be launching its very own School App. This app has been developed and customized by an Australian company and paid for by the school so that it is available free of cost to parents through the App Store or the Play Store.

The primary purpose of the app is to communicate information digitally to students and parents without the worry of using unreliable phone networks or drafting cumbersome paper notices. Over the next few months we will be moving away from all messages being sent via SMS and paper. Instead information will be sent via the School App.

The School Stream App is incredibly versatile. Some of the few functions which parents will enjoy using include:

- 1. Alerts and notices to parents sent through the app (Grade wise and/or school wide)
- 2. View the school calendar of events on the app
- 3. View events for which parents can RSVP and book tickets directly from the app
- 4. View school newsletters on the app
- 5. Access online forms such as absentee forms on the app which can be filled and emailed digitally
- 6. Access to school phone numbers and email on the app connecting directly with your personal phone

## **How to get the School Stream app on your mobile device**

- **1.** From your mobile device go to the **App Store (iPhone/iPad)** or **Play Store (Android)**
- 2. Search for School Stream and download the app to your phone.
- 3. Make sure you agree to **push notifications**
- 4. Once School Stream has finished installing, open the app, **type your school name into the search** then select your school. **For more detailed instructions go to schoolstream.com.au/download**

## **Choose what notifications you receive**

- 1. Open the School Stream app on your mobile device
- 2. From the slide-in menu, go to Settings
- 3. Under Edits/Alerts select My Schools and select your School to open the Notifications page
- 4. Toggle notifications on or off individually (e.g. Alerts, Events, Newsletters etc.)
- 5. When you have finished, use the Back button to return to the Settings page, then select Done to return to your School

Return at any time to change the notifications you receive.

## **Don't have a smartphone?**

If you don't have a smartphone or tablet, please note that information on the app can be viewed on an internet browser (Google Chrome preference) at the following address: http://[sha.myschoolstream.net](http://hacademy.myschoolstream.net/)/.